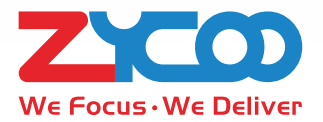

# FOR SMALL BUSINESS

# **Quick Installation Guide**

# IP PHONE SYSTEM CooVox-T200

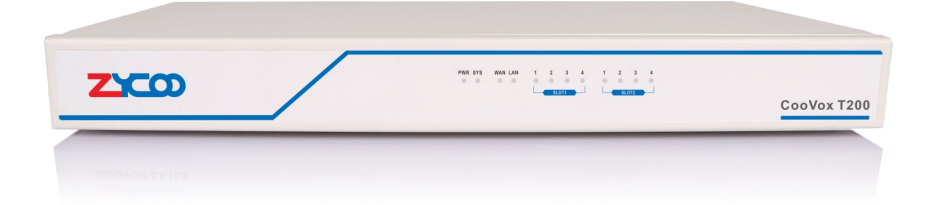

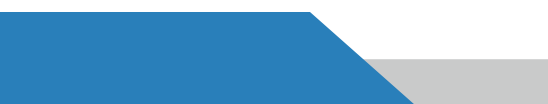

# CooVox-T200

### **Thank you for using the ZYCOO IP PBX, Please read the instructions carefully before use.**

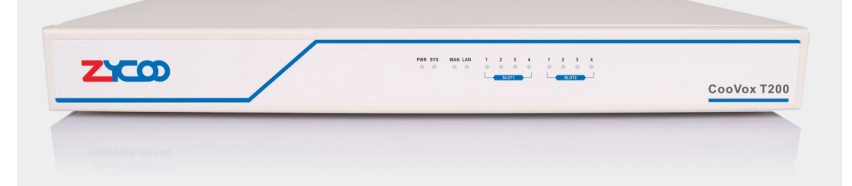

CooVox-T200 is an easy-to-config and delicate moderate-sized IPPBX system specially designed for SMEs. CooVox-T200 is well suited for enterprises with around 200 people, and it fulfills all the needs of an enterprise's office phone system. T200 can support GSM modules, WCDMA modules, analog trunks, SIP trunks, or other VoIP system integration. When used with the EX16S Expansion Box, T200 supports mixed networking of analog phones and IP phones. CooVox-T200 can provide users with more convenience in application and management.

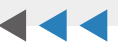

# **CONTENTS**

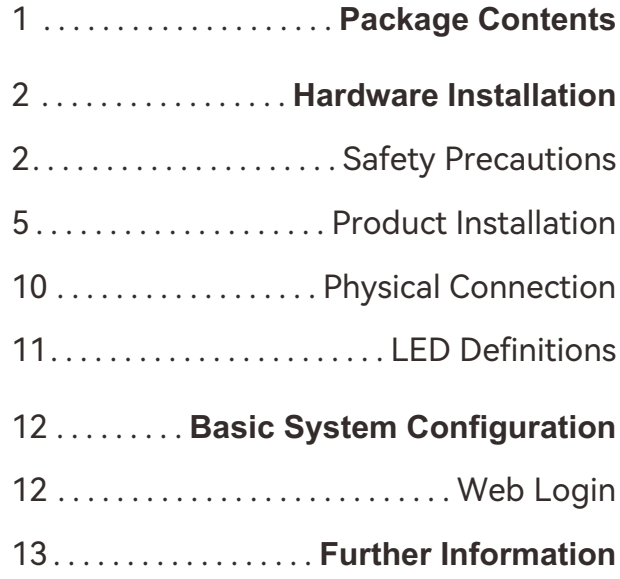

# **Package Contents**

Thank you for purchasing ZYCOO IP phone system. These are the items Included with your IP phone system purchase:

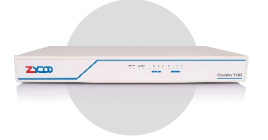

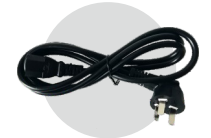

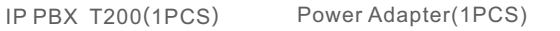

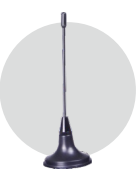

Antenna(only for GSM)

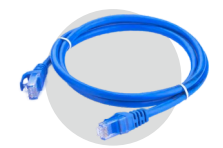

Network cable(1PCS)

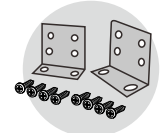

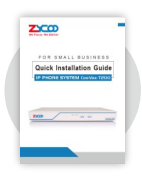

Two mounting brackets Quick Installation Guide (1PCS) and fittings

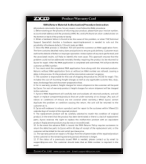

Warranty Card  $(1PCS)$ 

# **Hardware Installation**

The followings are the instructions for setting up ZYCOO CooVox-T200 IP PBX. Please refer to the illustration and follow the simple steps below to quickly install your IP phone system.

#### **Safety Precautions**

To avoid any device damage and bodily injury caused by improper use, please observe the following rules.

- **D** Please make sure that the power is kept off during the whole installation process.
- 2 Wear an ESD-preventive wrist strap, and make sure that the wrist strap has a good skin contact and is well grounded.
- **3** The device works only under the correct power supply. Please confirm that the power supply is consistent with the voltage marked by the device, and it is suggested to use the included power supply.
- **4** Before the device is powered on, please confirm that the power circuit will not be overloaded so as not to cause unnecessary damage.
- **5** To avoid the risk of electric shock, do not open the casing when the device is working!
- **6** Before cleaning the device, cut off the power supply. Do not clean it with a waterish material; never use any other liquid cleaning method.

#### Site Requirements

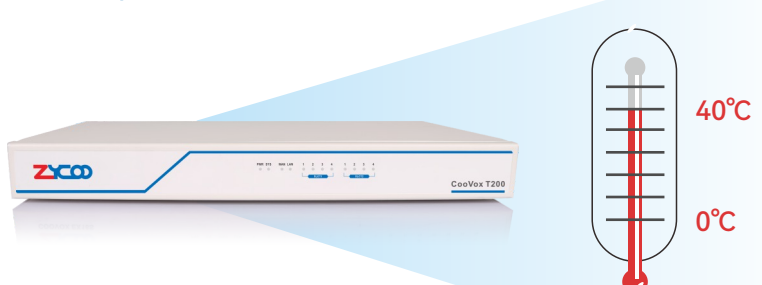

To ensure normal operation and long service life of the device, please install it in an environment that meets the requirements described in the following subsection. Please keep a proper temperature and humidity in the equipment room. Too high/low humidity may lead to bad insulation, electricity leakage, mechanical property changes and corrosions. Too high temperature may accelerate aging of the insulation materials and can thus significantly shorten the service life of the device. For normal temperature and humidity of the device, please check the following table.

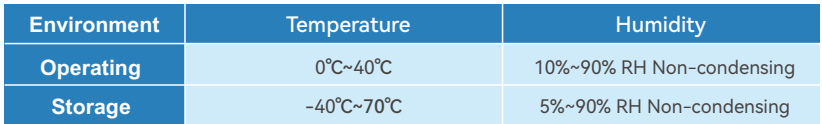

#### Clearness

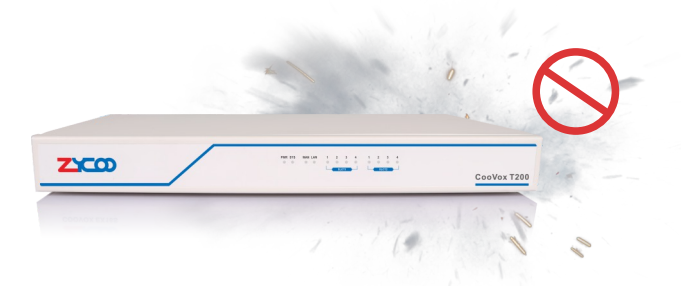

The dust accumulated on IP PBX can be absorbed by static electricity and result in poor contact of metal contact points. Some measures have been taken for the device to prevent static electricity, but too strong static electricity can cause deadly damage to the electronic elements on the internal circuit board. To avoid the effect of static electricity on the operation of IP PBX, please attach much importance to the following items:

- **D** Dust the device regularly, and keep the indoor air clean.
- $2$  Keep the device well grounded and ensure static electricity has been transferred.

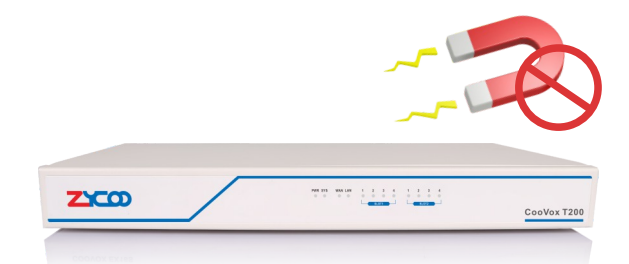

#### $\blacksquare$  Electromagnetic Interference

Electronic elements including capacitance and inductance on the device can be affected by external interferences, such as conducted emission by capacitance coupling, inductance coupling, and impedance coupling. To decrease the interferences, please make sure to take the following measures:

- **U** Use the power supply that can effectively filter interference from the power grid.
- 2 Keep the devices far from high-frequency, strong-current devices, such as radio transmitting station.
- **3** Use electromagnetic shielding when necessary.

## **Product Installation**

#### **Module Installation**

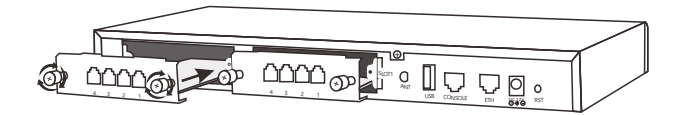

This IP PBX can support installing two extension modules at the same time. Optional modules are as follows.

- **4FXS Module**
- **2FXOS Module**
- **2WCDMA Module**

- **4FXO Module**
- **2GSM Module**
- **4WCDMA Module**

- **4GSM Module**
- **1** Check if the module is clean and intact.
- 2 Please ensure the power of IP PBX is cut off.
- **3** Please ensure the direction of the module is correct (ZYCOO-logo side up).
- **4** Push the module into the module slot through the guide rail.
- **5** Tighten the locking screws on both ends of the module.

#### **Caution:**

1.Do not touch any device on the module, just to prevent the module from being damaged by static electricity.

2.This operation must be done with power cut off. The module does not support hot- plugging.

#### **Rack Installation**

To install the device in an EIA standard-sized, 19-inch rack, follow the instructions described below:

- **1** Check the grounding and stability of the rack.
- 2 Secure the supplied rack-mounting brackets to each side of the device with supplied screws as illustrated in the following figure.

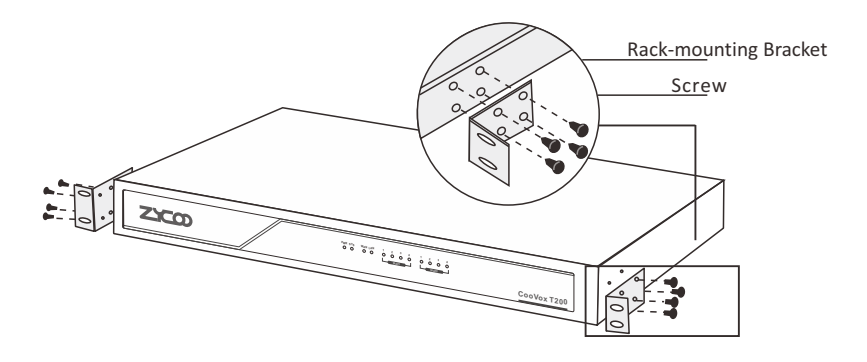

**3** Install IP PBX to the right place in the rack, and then attach the brackets to the device.

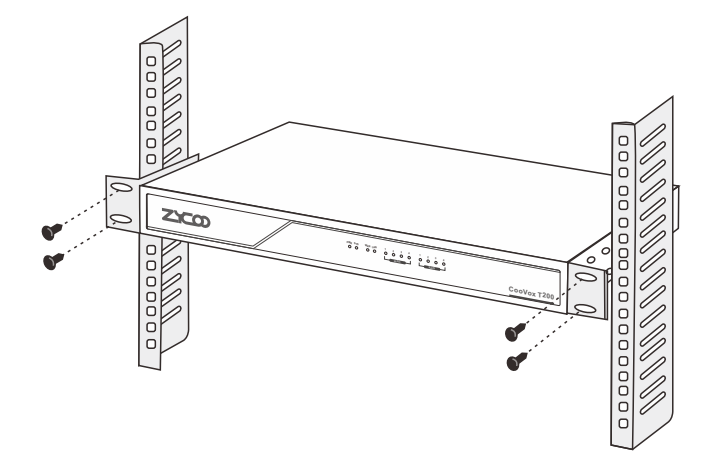

**3** After the brackets are attached to the device, use suitable screws (not provided) to secure the brackets to the rack, as illustrated in the following figure.

#### **Notes:**

1.Please ensure the correct installation for the grounding of the rack, which is the most important guarantee of avoiding ESD, electricity leakage, lightening, and electromagnetic interference;

2.Please mount devices in sequence from the bottom to top of the rack to avoid overloading;

3.Please avoid any heavy thing placed on the device to avoid any unexpected accidents;

4.Please ensure heat dissipation and air circulation.

#### Connect to Ground

- **D** Connecting the device to ground is to quickly release the lightning over-voltage and over-current of the device, which is also a necessary measure to protect the body from electric shock.
- **2** In different environments, the device may be grounded differently. Two measures are given in the following, of which the Grounding bar is better for the protection of lightening. Users can try to choose the most appropriate measure according to different situation.
- **3** If CooVox-U100 IP PBX is installed in the computer room, and the room has dedicated Grounding bar, then the using of ground wire to connect the device with the Grounding bar is put to the first consideration as shown in the following figure.

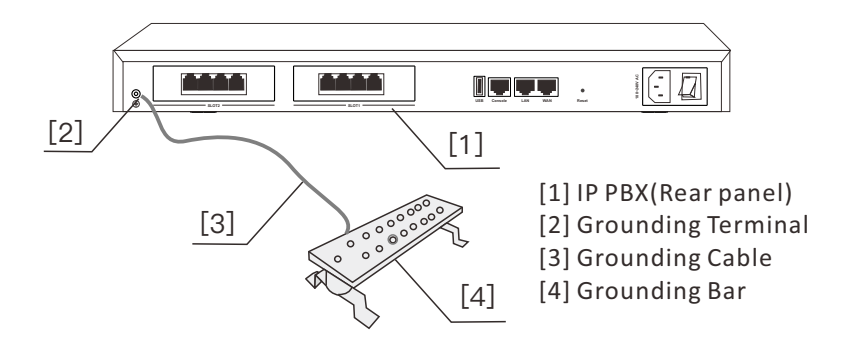

**A** If the device is installed in the normal environment, the device can be grounded via the PE (Protecting Earth) cable of the AC power supply as shown in the following figure.

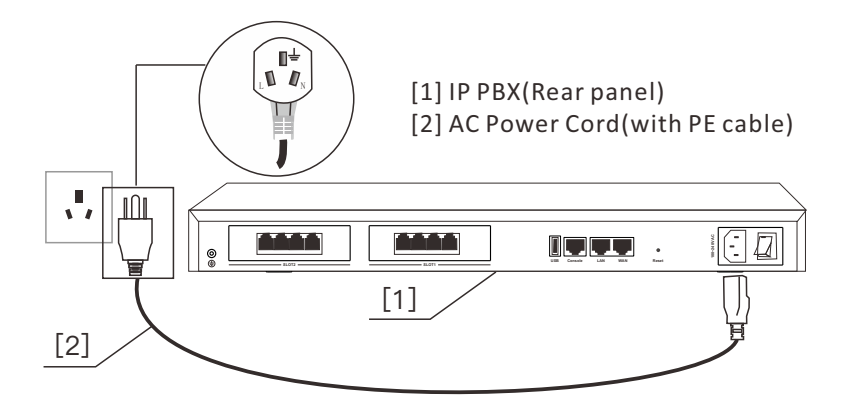

#### **Notes:**

If you intend to connect the device to the ground via the PE (Protecting Earth) cable of AC power cord, please make sure the PE (Protecting Earth) cable in the electrical outlet is well grounded in advance.

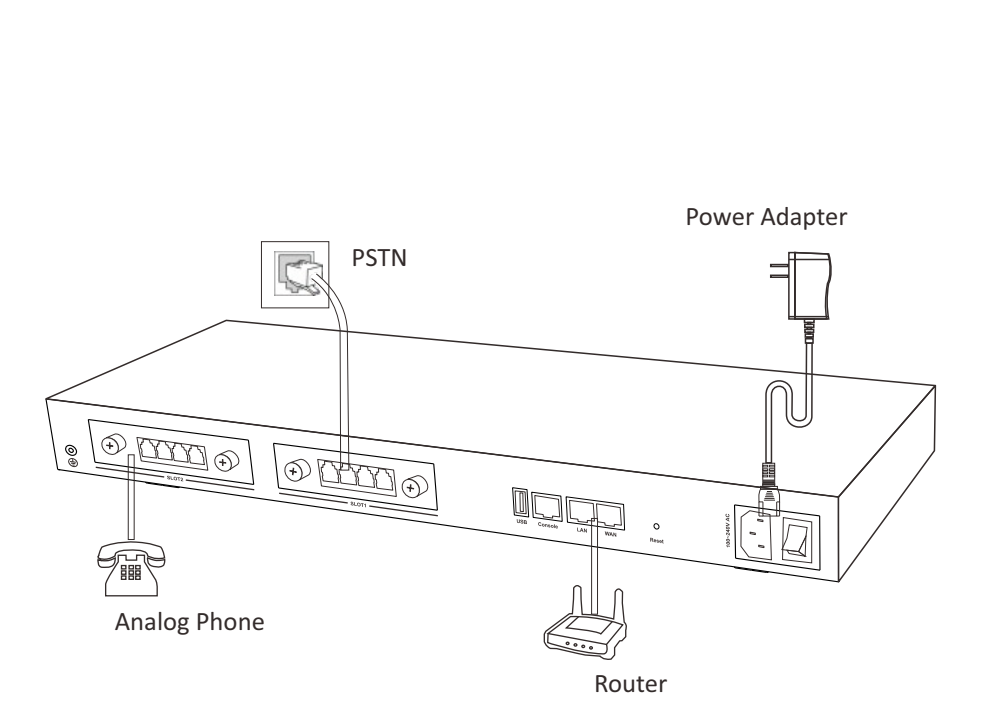

**Physical Connection**

## ▶ LED Definitions

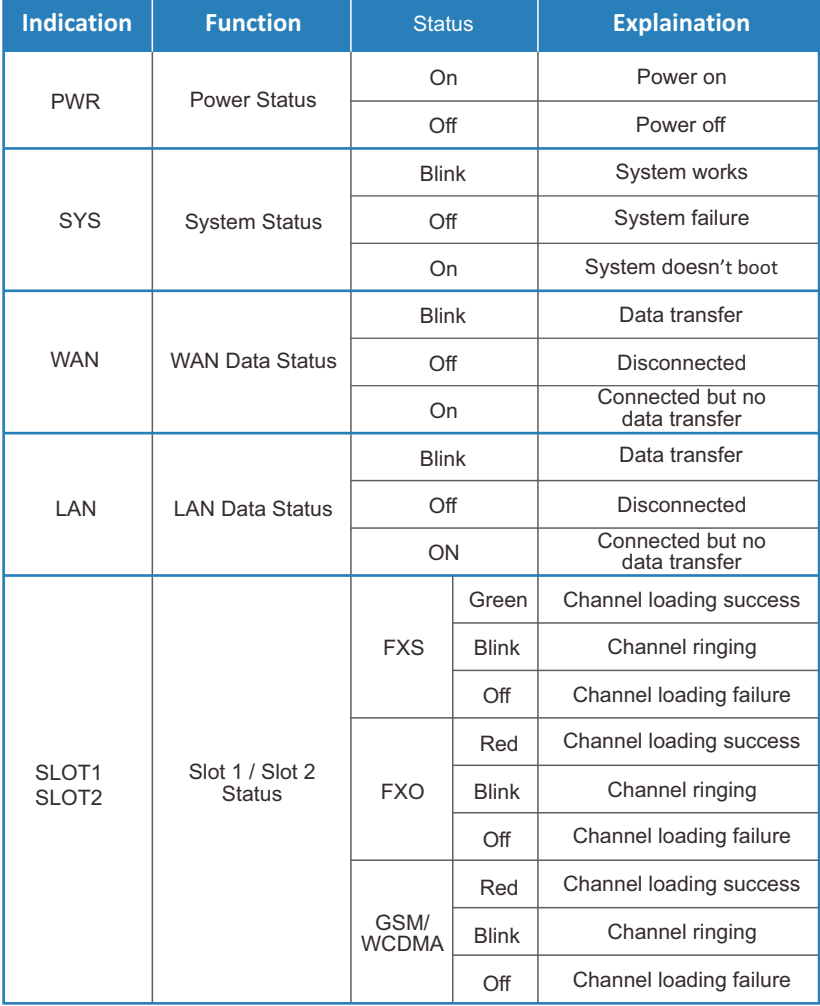

# **Basic System Configuration**

## **Web Login**

- **D** Connect the CooVox-T200 with a PC directly via the WAN or LAN port. Make sure the PC and the IP-PBX are in the same network segment, that is, 192.168.1.xx if you are connected to WAN or 192.168.10.xx if you have connected to LAN.
- 2 1. Open a web browser, preferably Firefox, Google Chrome, or IE 11 or higher.
- 3 1. Enter the device's default IP address into the browser address bar to access the Web interface. WAN port: https://192.168.1.100; LAN port: https://192.168.10.100.
- 4 You may notice a browser security warning. Please ignore the notice and process to access the CooVox-T200 Web interface.
- **5** 1. Use the default login credential to access the CooVox-T200. After logging in, please change the administrator password in time to ensure system security. Default username & password: admin

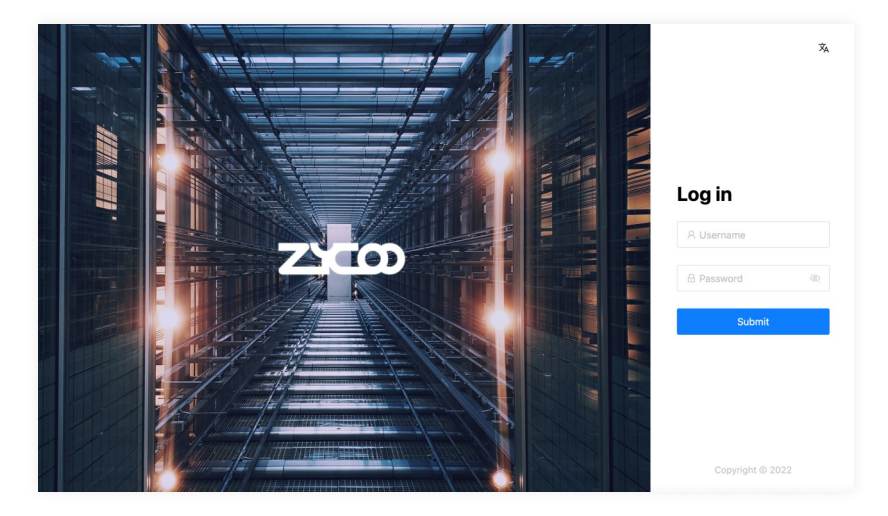

# **Further Configuration**

Thank you for the purchase of ZYCOO products. The above steps introduce basic configurations for CooVox–T200. For further configurations, please refer to the user manual. If you have other questions, please contact the ZYCOO local dealers or distributors from where you purchased this product.

### **ZYCOO Co., Ltd.**

Tel: +86 (28)85337096

- Website: www.zycoo.com
- Support: support@zycoo.com
- Addr: No. 1602, 16th Floor, Building No. 599, Century City South Road, High-tech Zone, Chengdu, Sichuan Province, China

## **Leading IP Phone System Provider**

## **ZYCOO Co., Ltd.**

Address:No. 1602, 16th Floor, Building No. 599, Century City South Road, High-tech Zone, Chengdu, Sichuan Province, China

Telephone:+86 (28)85337096 ext 813 / 815

Website:www.zycoo.com

17<br>17 - Johannes<br>17 - Johannes